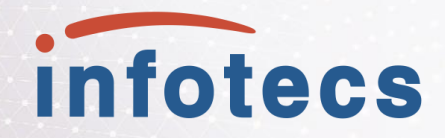

## ViPNet OSSL Обзор продукта

Арина Эм

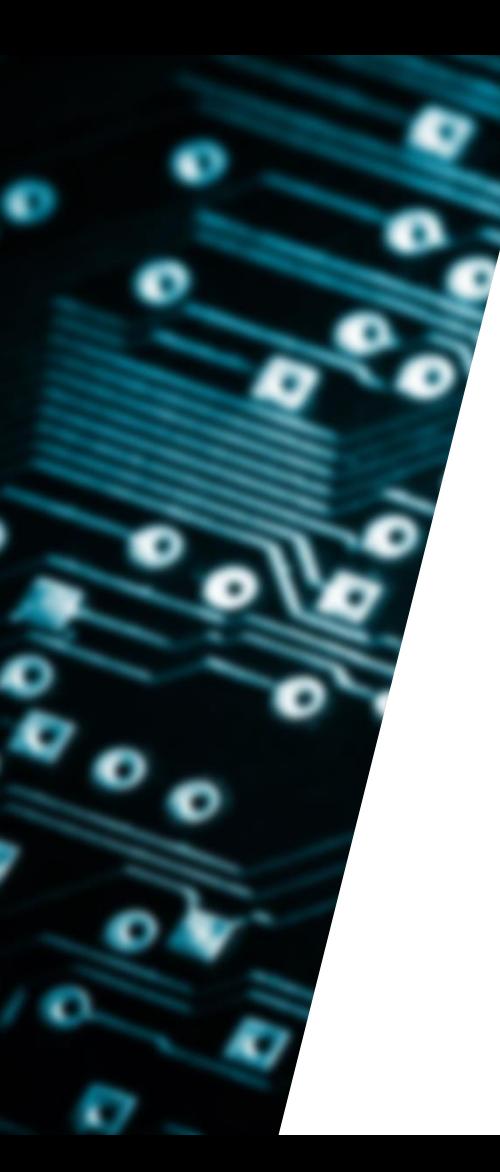

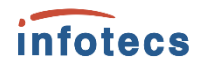

#### Средства криптографической защиты

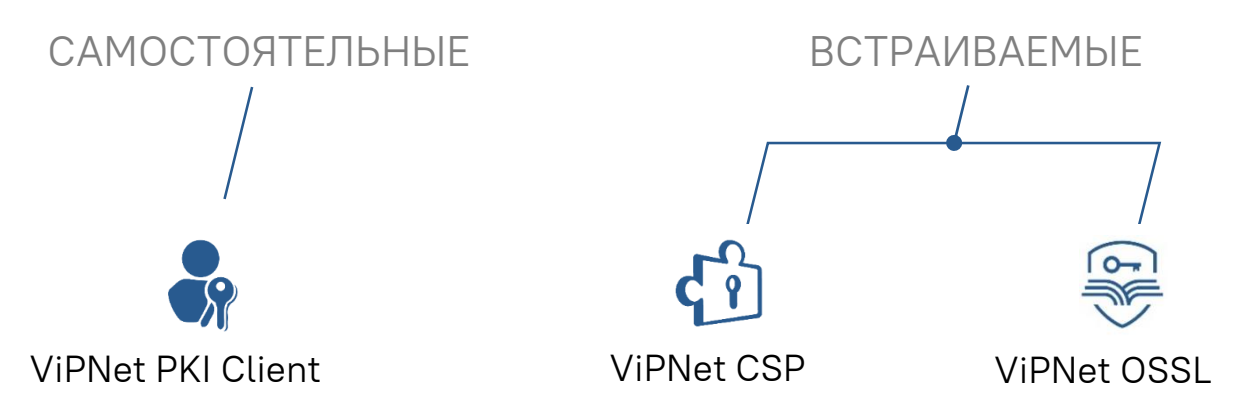

## Что нужно для разработки СКЗИ?

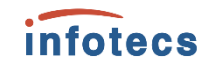

#### ДЛИННЫЙ ПУТЬ

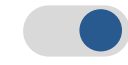

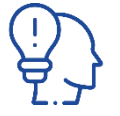

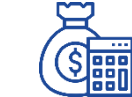

Модель угроз нарушителя

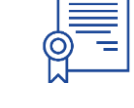

Лицензии на Бюджеты разработку СКЗИ

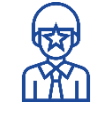

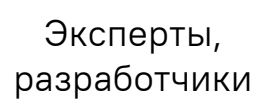

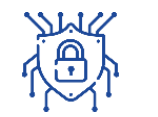

Реализация алгоритмов

…

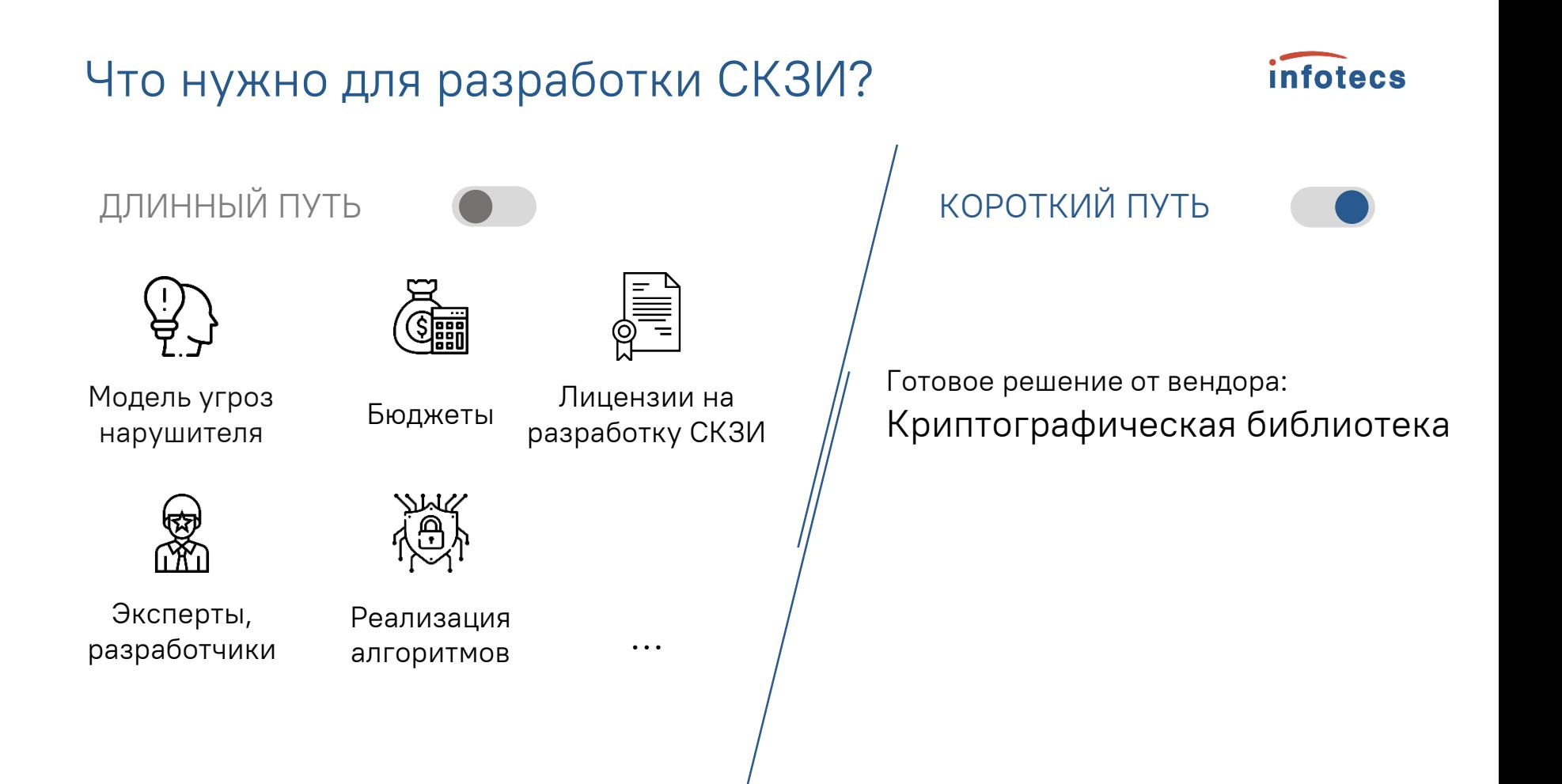

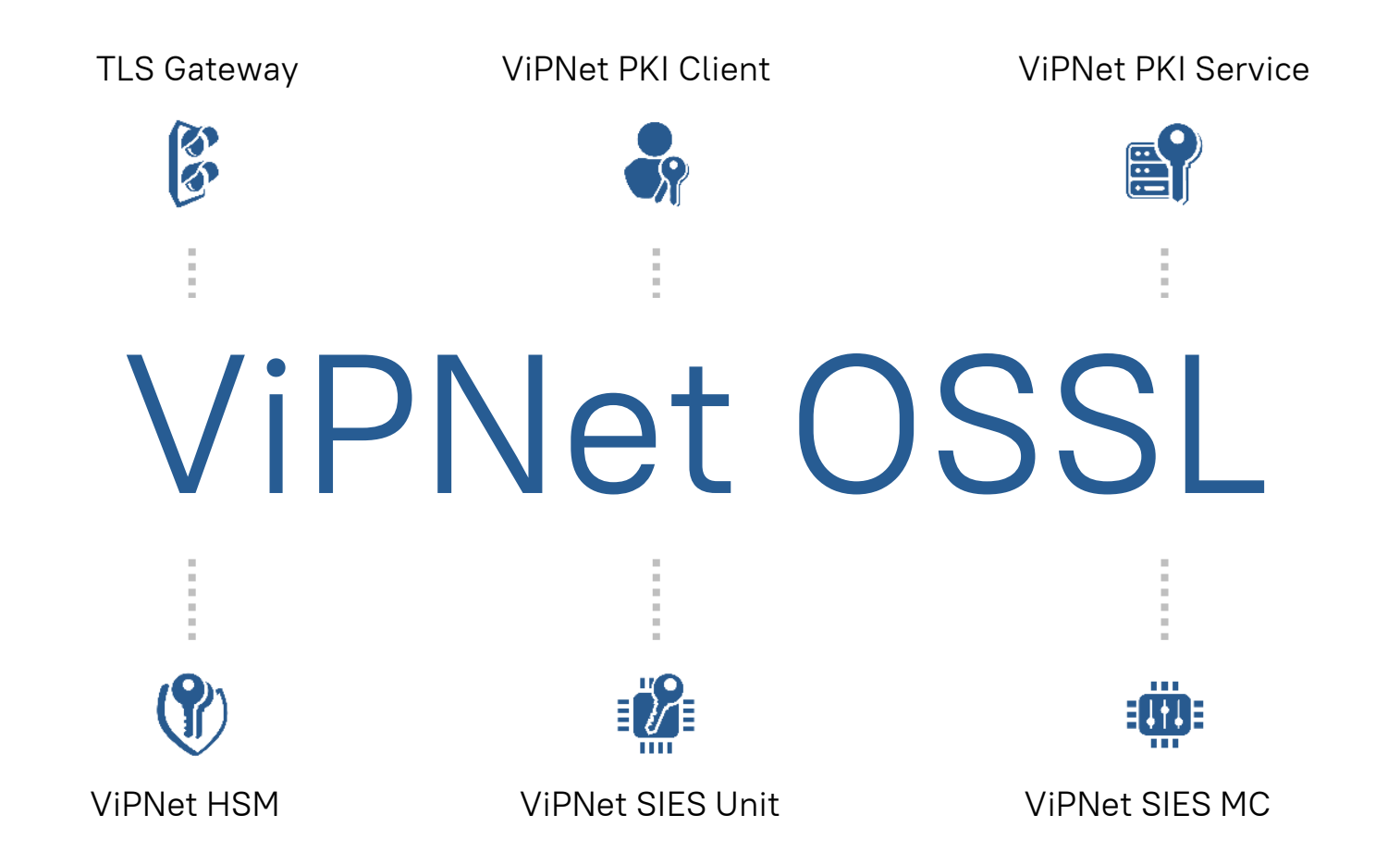

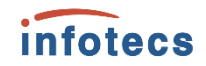

# ViPNet OSSL

продукт, позволяющий использовать российские криптоалгоритмы в криптографических форматах и протоколах, которые реализованы в библиотеке с открытым исходным кодом OpenSSL.

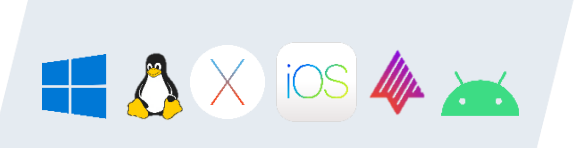

## Функции ViPNet OSSL

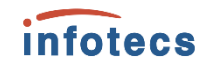

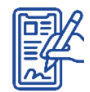

ГОСТ Р 34.10-2001\* ГОСТ P 34.10-2012 ФОРМИРОВАНИЕ/ПРОВЕРКА ЭП СОЗДАНИЕ КЛЮЧЕЙ ЭП

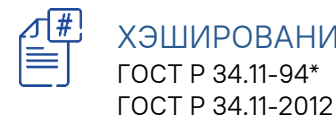

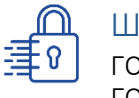

ШИФРОВАНИЕ ГОСТ 28147-89 ГОСТ Р 34.12-2015 ГОСТ Р 34.13-2015

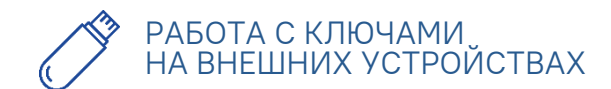

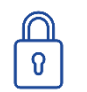

ОРГАНИЗАЦИЯ ЗАЩИЩЕННЫХ СОЕДИНЕНИЙ

 $TI$  S 1.2 TLS 1.3

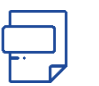

ХЭШИРОВАНИЕ ПОДДЕРЖКА ФОРМАТОВ CAdES XMLDSig PKCS#7 (CMS) PKCS#12 (PFX) Х.509

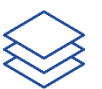

#### ИНТЕРФЕЙСЫ

Интерфейс OpenSSL Интерфейс PKCS#11 Интерфейс ViPNet OpenSSL Extensions

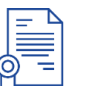

TSP OCSP ПОДДЕРЖКА ПРОТОКОЛОВ

## Как работает ViPNnet OSSL?

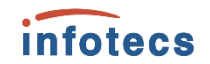

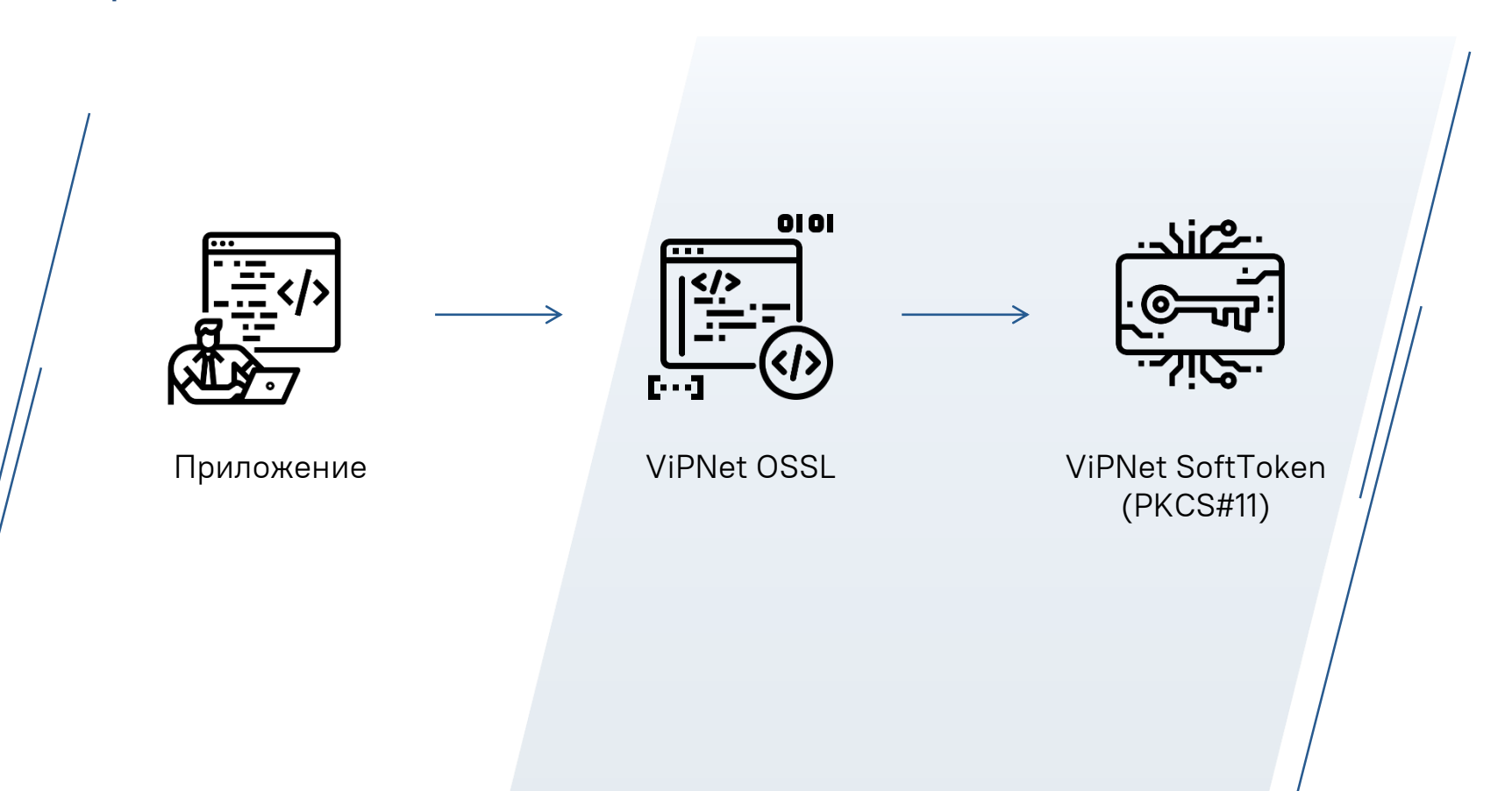

## Как устроен ViPNnet OSSL?

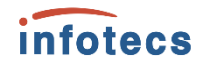

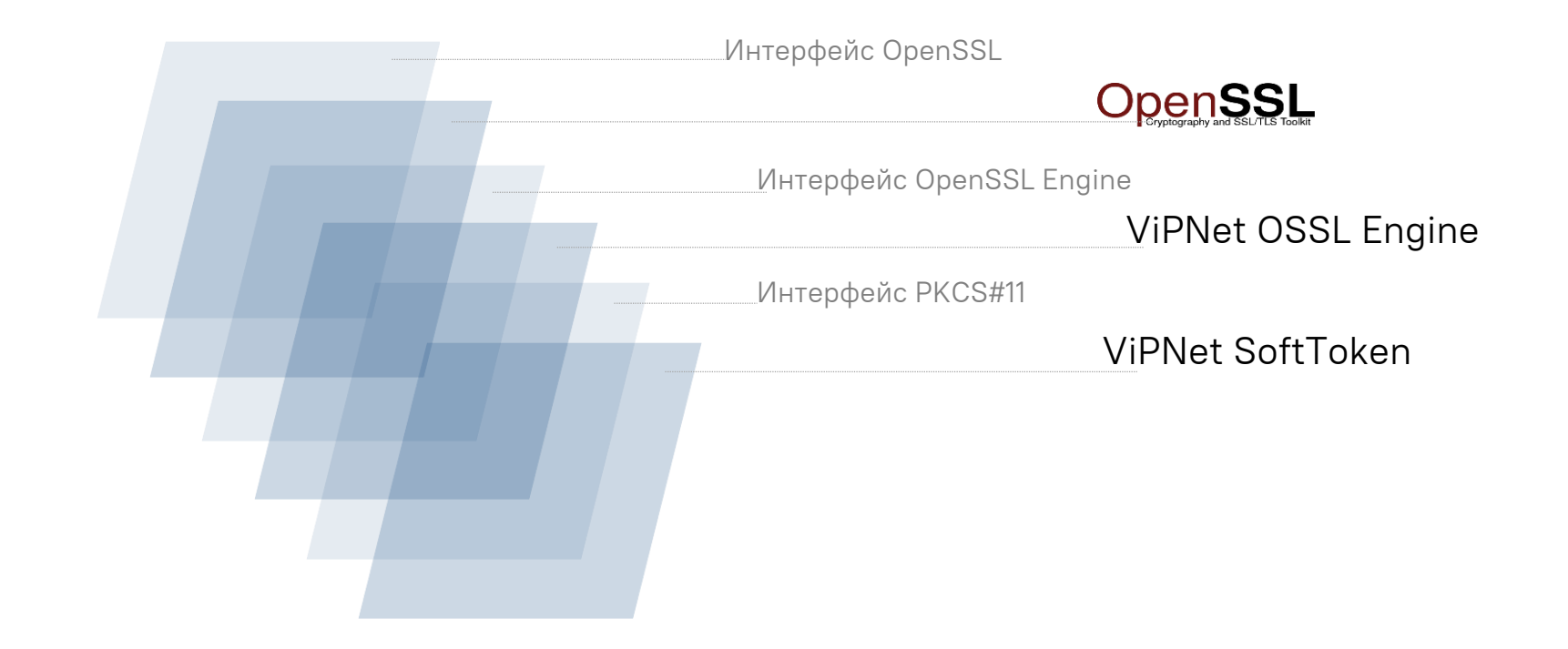

## Реализации интерфейса PKCS#11

1

2

3

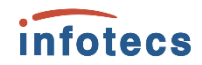

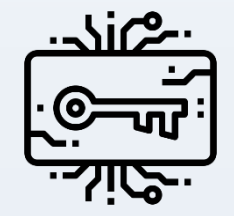

Выполнение криптографических операций через интерфейс РKCS#11 с учётом методических рекомендаций ТК26

ViPNet SoftToken (PKCS#11)

Использование ключевых носителей разного типа, поддерживающих работу через интерфейс РKCS#11

Использование токенов с поддержкой алгоритмов ГОСТ на неизвлекаемых долговременных ключах

## Какие устройства поддерживаем

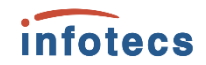

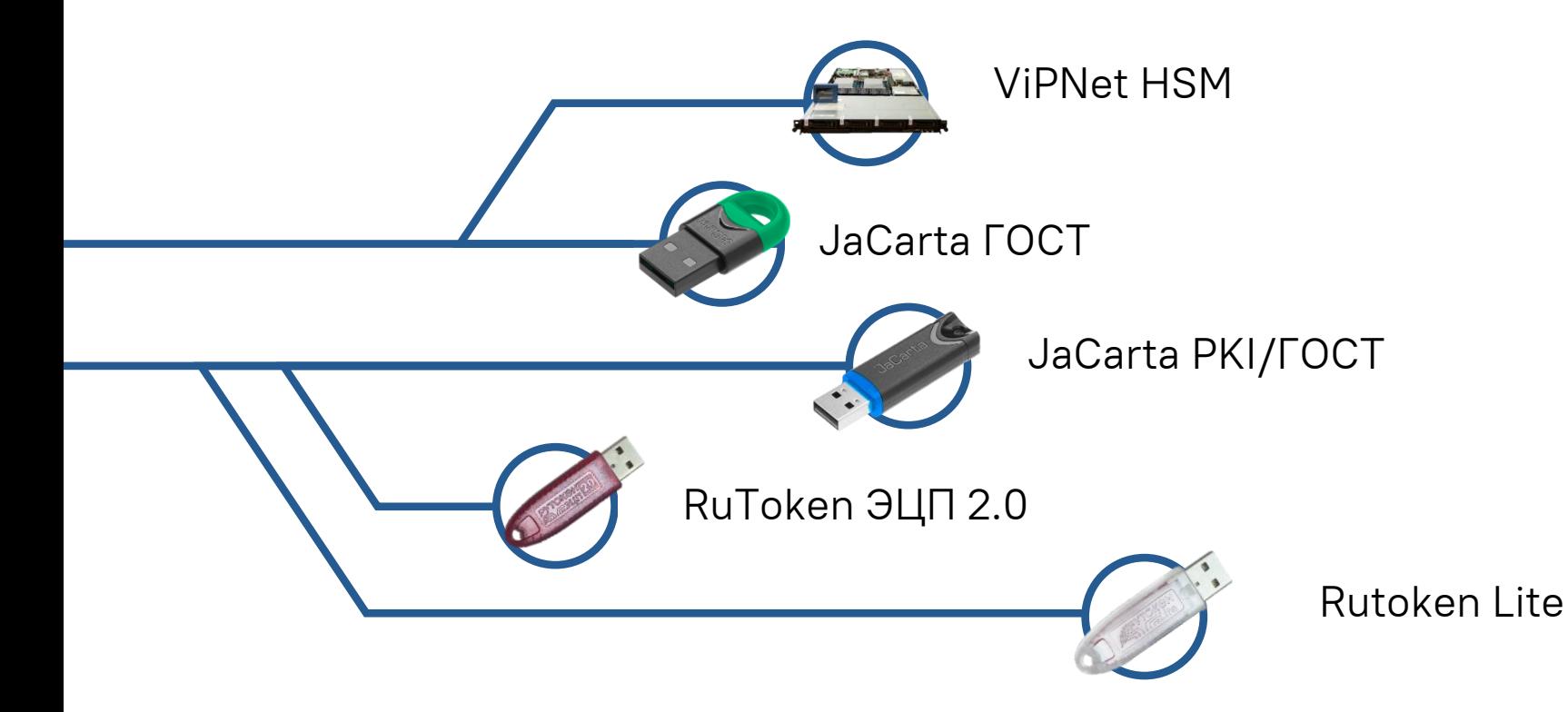

## Лицензирование

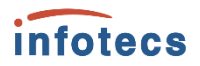

#### ПРОИЗВОДИТЕЛЬ/ДИСТРИБЬЮТОР / МАГАЗИНЫ ПРИЛОЖЕНИЙ

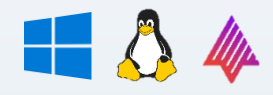

ШАГ1: Приобретение продукта и получение серийного номера

ШАГ 2: Регистрация на сервере регистрации ИнфоТеКС

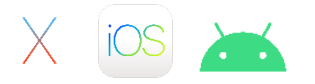

Разработчик

- ШАГ 1: Присвоение серийного номера продукту Заказчика
- ШАГ 2: Встраивание серийного номера в сценарий регистрации своего приложения

#### Пользователь

- ШАГ 1: Отправка учетных данных
- ШАГ 2: Получение кода через SMS
- ШАГ 3: Регистрация на сервере регистрации ИнфоТеКС
- ШАГ 4: Получение кода активации продукта

## Как начать работать с библиотекой

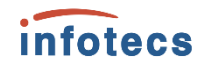

#### Первичная инициализация

Установка пакетов Регистрация ViPNet OSSL Инициализация ДСЧ Настройка SoftToken

#### Выработка ключей

Генерация ключевой пары Создание PKCS#10-запроса на сертификат Установка сертификата

#### НАСТРОЙКА РАБОТА СТАНДАРТНЫХ ПРИЛОЖЕНИЙ

#### Настройка сервера nginx, apache

Запись доверенных корневых сертификатов в формате Base64 Настройка конфигурации Проверка TLS-соединения

#### РАЗРАБОТАННЫЕ ПРИЛОЖЕНИЯ С OPENSSL

#### Реализация функций

Создание подписанного CMS-сообщения Проверка подписанного CMS-сообщения Создание зашифрованного CMS-сообщения Расшифрование CMS-сообщения Создание TLS-соединения

#### Успешные кейсы

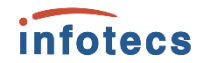

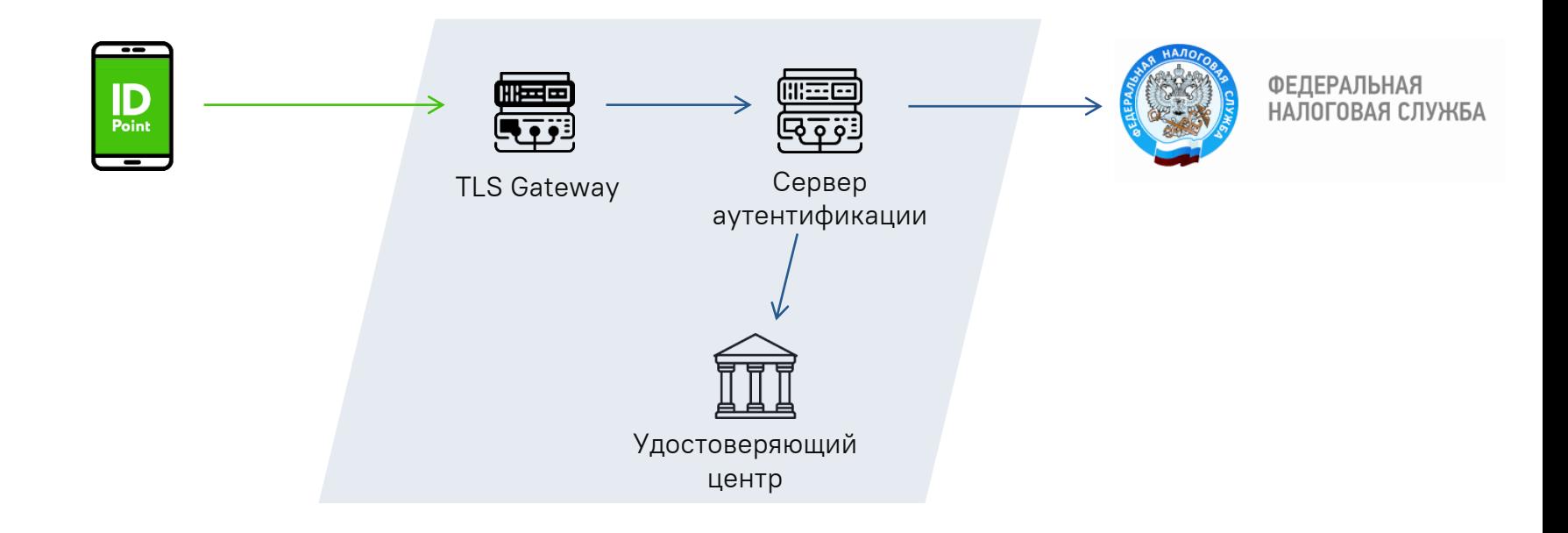

## Успешные кейсы

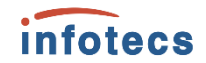

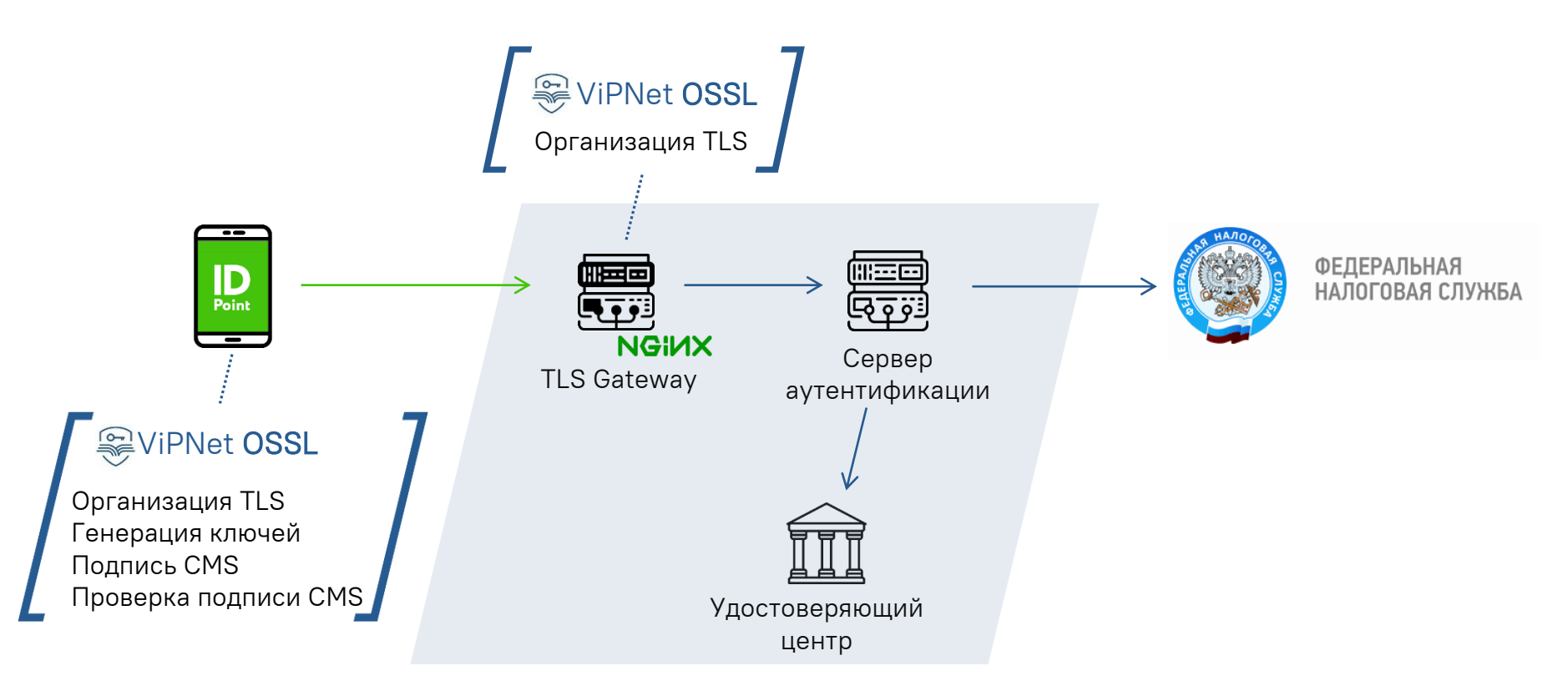

## Какие еще могут быть бизнес-сценарии?

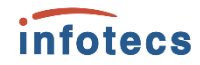

- o Доступ к ресурсам по защищенному каналу (ГОСТ TLS)
- o ЭДО
- o Телемедицина
- 

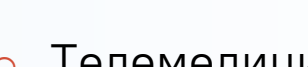

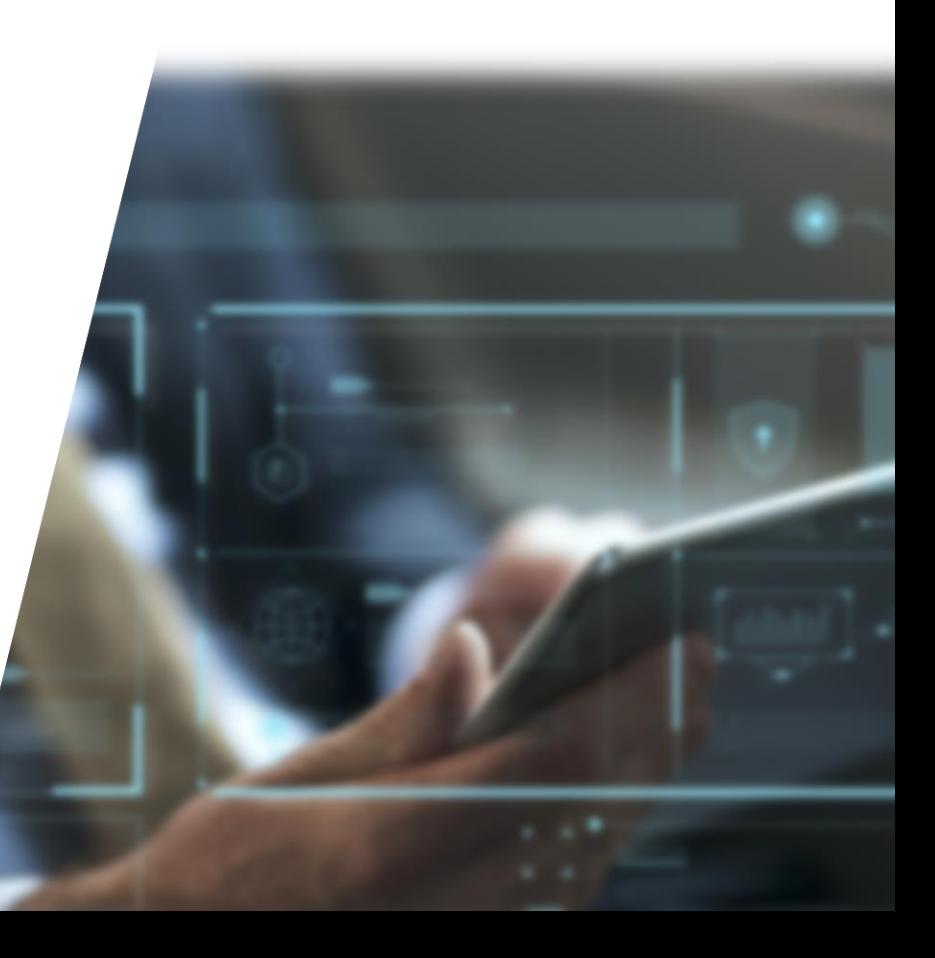

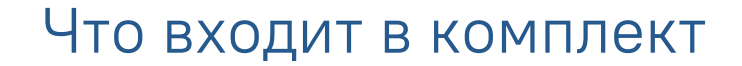

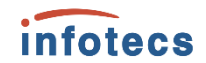

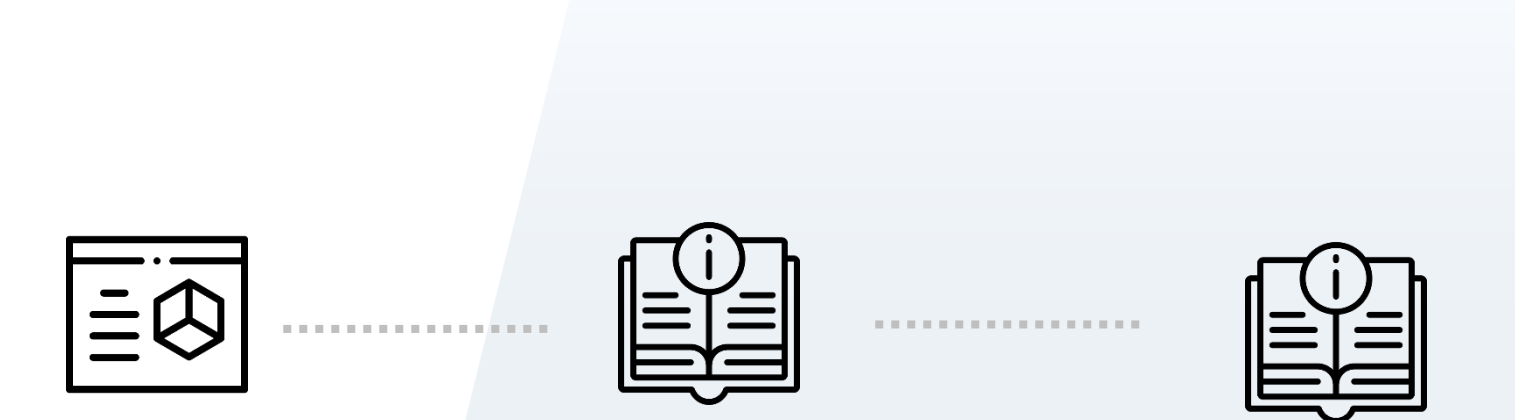

ПО ViPNet OSSL Руководство разработчика ViPNet OSSL

Руководство разработчика ViPNet SoftToken

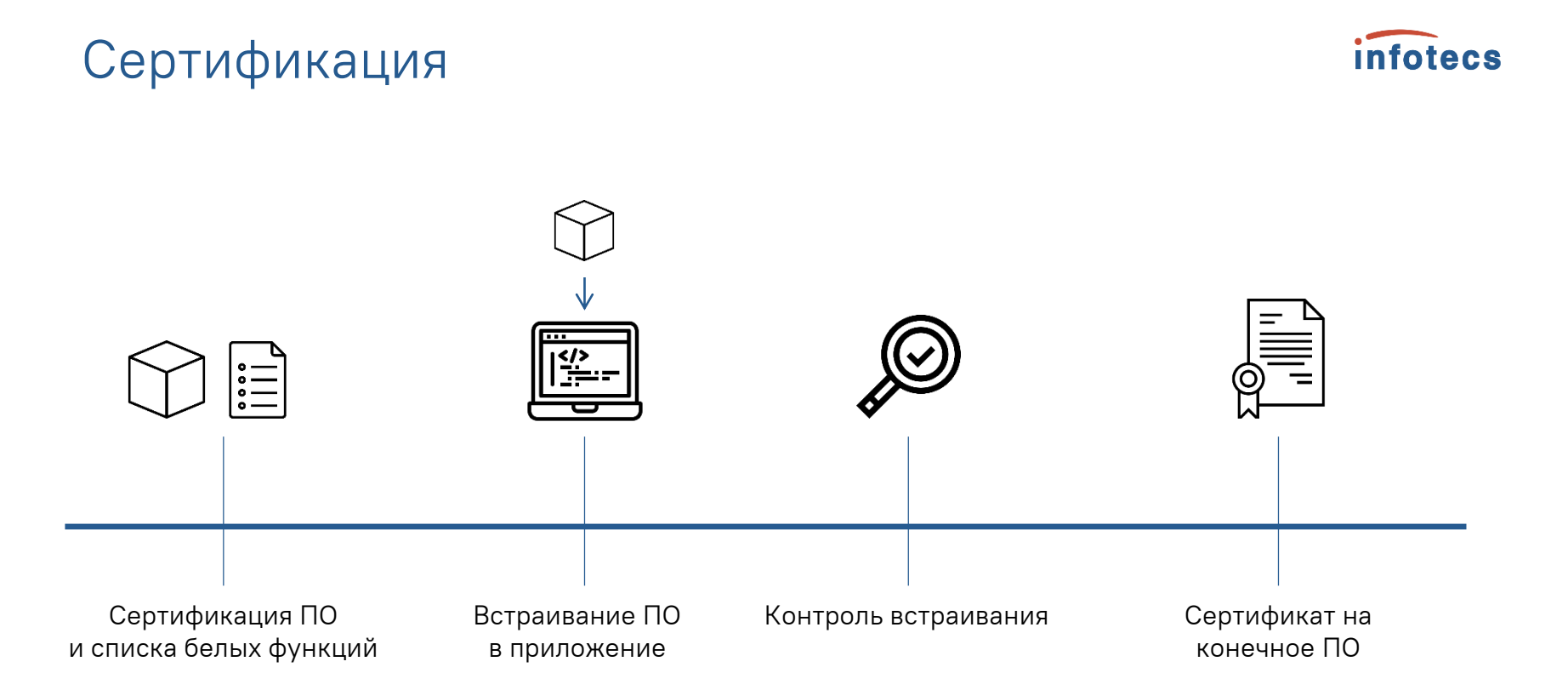

## Как ознакомиться с продуктом

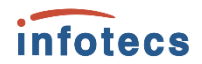

Написать в наше коммерческое подразделение [soft@infotecs.ru](mailto:soft@infotecs.ru) 1

Получить библиотеку протестировать 2

Оформить технологическое партнерство 3

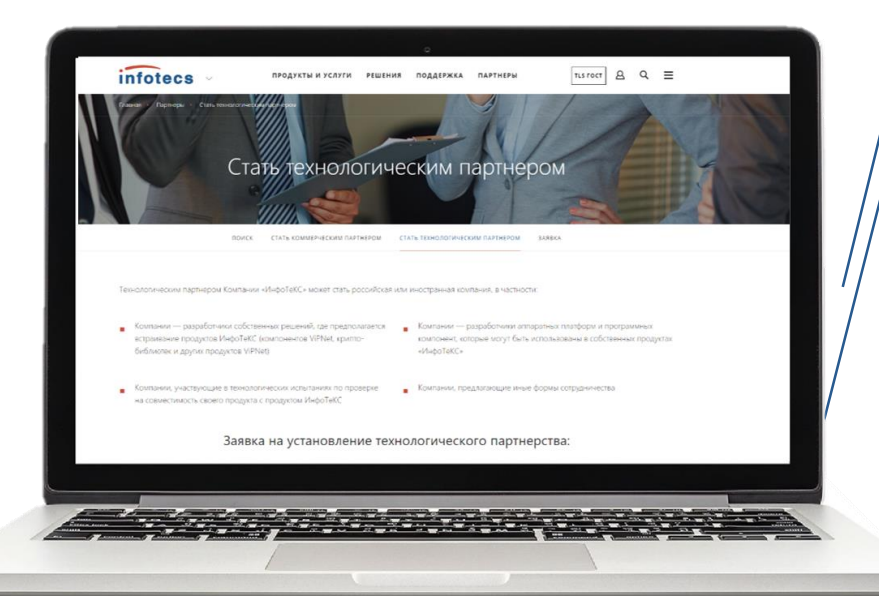

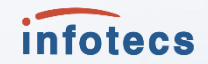

#### Арина Эм

Менеджер отдела развития продуктов

E-mail: Arina.Em@infotecs.ru

Спасибо!

SEARCH O

ANALYSIS